## **Surgical Log Report**

## **Download Instructions**

For the bi-annual Fellow Assessment completed by Fellowship Training Program Directors, Program Directors are asked to upload a copy of their fellow's surgical log report which will be **provided by the fellow**. If your fellow does not know how to send you this report, please forward them this instruction page.

Step 1: The fellow will need to sign in to their Academic Universe Account

**Step 2**: Then go to the Surgical Log tab and click on the excel icon as shown in the screenshot below. This will download a copy of the report.

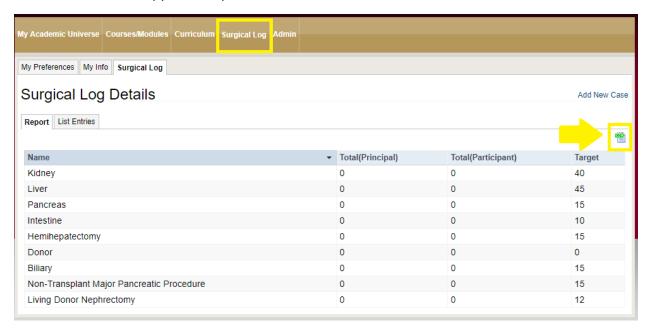

**Step 3**: Save a copy of this surgical log report and send it to your Fellowship Training Program Director to upload to the Fellow Assessment form.